# **RADIODETECTION®**

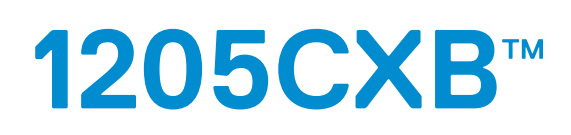

# Hochauflösendes TDR Puls-Reflektometer Kabelfehler-Analysator

### **Bedienungshandbuch**

90/1205CXB-OPMAN-DEU/03

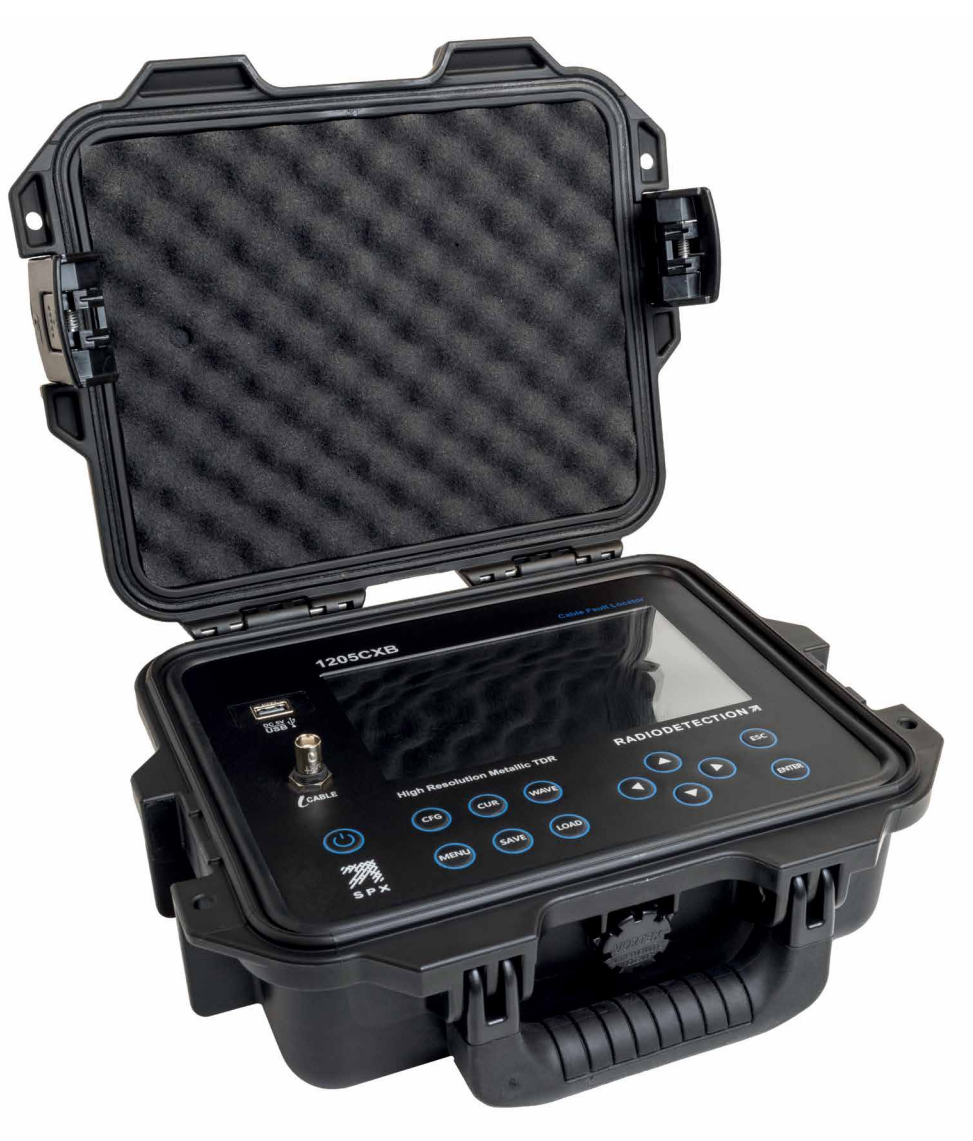

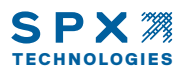

#### <span id="page-1-0"></span>1205CXB BEDIENUNGSHANDBUCH v3

#### Vorwort

#### <span id="page-2-0"></span>Bevor Sie beginnen

Vielen Dank für Ihr Interesse am hochauflösenden TDR Kabelfehler-Ortungssystem 1205CXB von Radiodetection. Bitte lesen Sie dieses Bedienungshandbuch vollständig durch, bevor Sie das 1205CXB in Betrieb nehmen.

Produkte von Radiodetection, einschließlich dieses Handbuches, unterliegen ständiger Weiterentwicklung. Die darin enthaltenen Informationen sind zum Zeitpunkt der Veröffentlichung aktuell; das 1205CXB, dieses Handbuch und dessen Inhalte können sich jedoch ändern.

Radiodetection Ltd. behält sich das Recht vor, das Produkt ohne Vorankündigung zu ändern, und einige Produktänderungen können sich nach Veröffentlichung dieses Bedienungshandbuchs ergeben haben.

Die neuesten Informationen über die 1205CXB-Produktfamilie und zu dieser Anleitung erhalten Sie bei Ihrem Radiodetection-Gebietsverkaufsleiter oder unter [www.radiodetection.com](https://www.radiodetection.com/).

#### <span id="page-2-1"></span>**Sicherheit**

A WARNUNG! Das Nichtbeachten von Sicherheitswarnungen kann ernste Verletzungen oder den Tod zur Folge haben.

**VORSICHT!**: Nichtbeachten von Sicherheitshinweisen kann zu Geräte- oder Vermögensschäden führen.

Dieses Gerät darf nur von qualifiziertem und geschultem Personal bedient werden, und nur nachdem die gesamte Bedienungsanleitung gelesen und verstanden wurde.

A WARNUNG! Der direkte Anschluss an spannungsführende Kabel ist POTENZIELL TÖDLICH und kann zu erheblichen Schäden am Gerät führen.

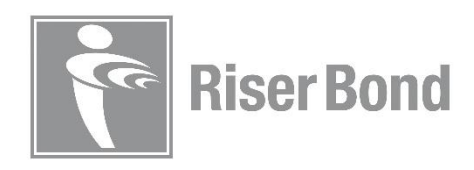

## Inhalt

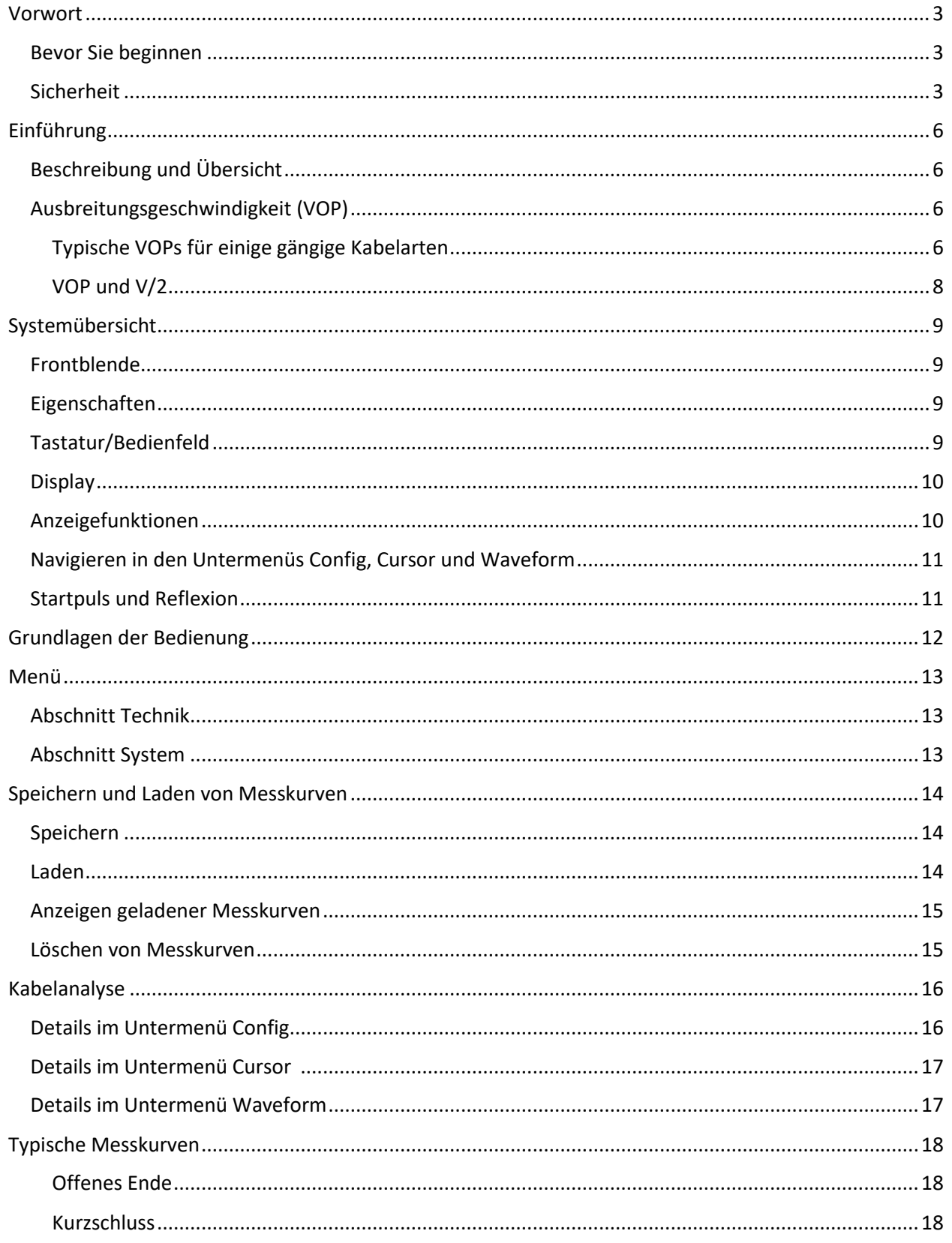

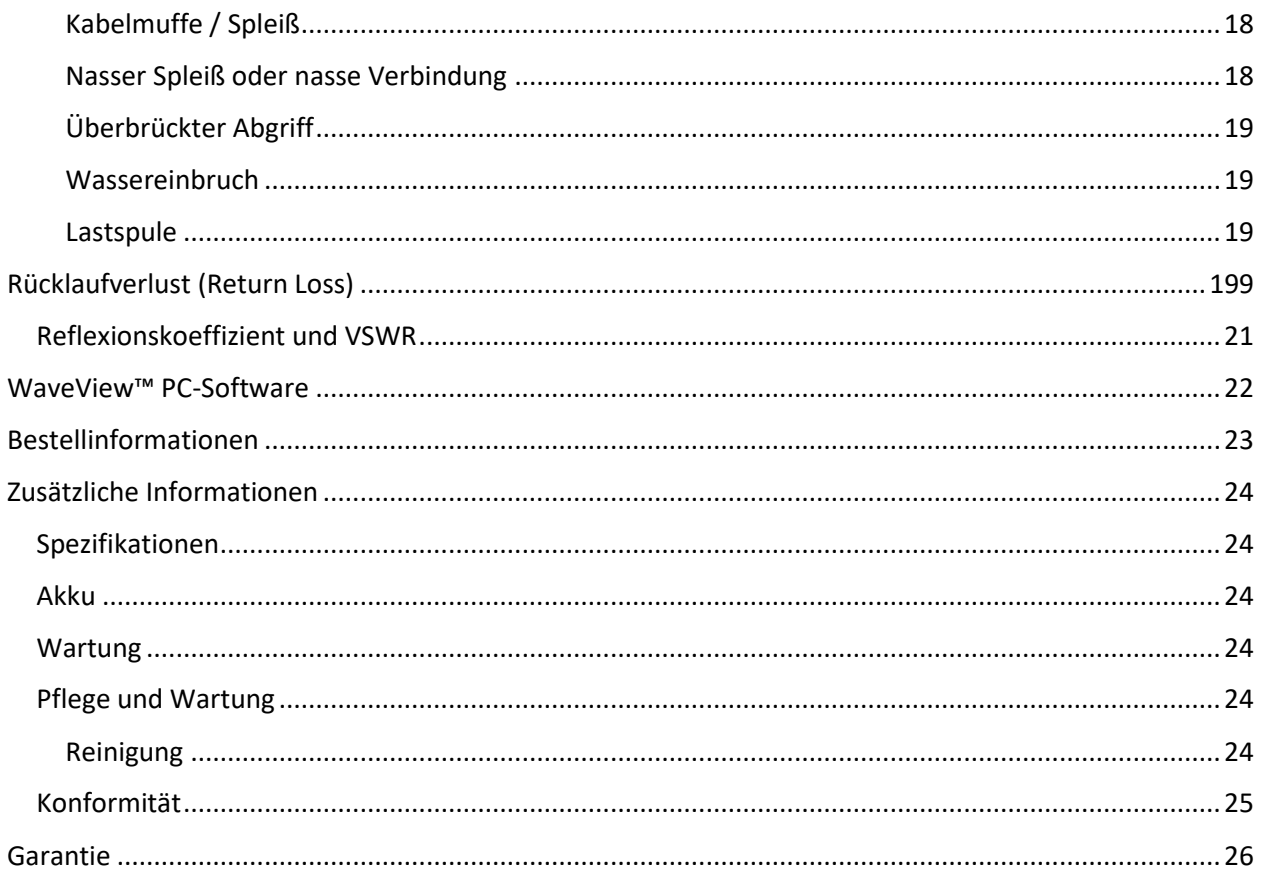

### <span id="page-5-0"></span>Einführung

#### <span id="page-5-1"></span>Beschreibung und Übersicht

Das 1205CXB™ ist ein hochauflösendes Kabelfehler-Ortungssystem. Diese Geräte werden auch als Kabelradar oder Puls-Reflektometer (TDR - Time Domain Reflectometer) bezeichnet. Das 1205CXB sendet elektrische Impulse in ein Kabel, und ein Teil der Impulsenergie wird von Kabelfehlstellen reflektiert. Solche Fehlstellen können Diskontinuitäten (z. B. Kabelmuffen, Änderungen des Kabeltyps oder des fernen Endes des zu testenden Kabels) oder Fehler sein (typischerweise Kurzschlüsse, Unterbrechungen, andere Impedanzänderungen, Wassereinbrüche oder korrodierte Anschlüsse).

Der eingespeiste Puls und die reflektierten Puls(e) werden auf dem Bildschirm angezeigt. Die Zeit, die der Puls auf dem Weg zur Impedanz-Änderung und zurück benötigt, ist Maß für die Entfernung zum Fehler. Positionieren Sie den Cursor am Beginn des reflektierten Pulses, damit die Entfernung zur Impedanzänderung exakt angezeigt wird. Die Art der Fehlstelle können Sie durch Analyse des angezeigten Kurvenverlaufs beurteilen.

Reflexionen, die von einer Impedanz größer als der Wellenwiderstand des Kabels und von induktiven Fehlern erzeugt werden, sind nach oben gerichtet. Reflexionen, die von einer Impedanz kleiner als der Wellenwiderstand des Kabels und von kapazitiven Fehlern erzeugt werden, sind nach unten gerichtet.

HINWEIS: Das 1205CXB wurde speziell für die Analyse von Koaxialkabeln entwickelt, kann jedoch für alle Kabel verwendet werden, die aus mindestens zwei Leitern oder einem Leiter und einer metallischen Abschirmung bestehen.

#### <span id="page-5-2"></span>Ausbreitungsgeschwindigkeit (VOP)

Die Eigenschaften des Kabels, hauptsächlich die Isolierung zwischen den beiden Leitern, beeinflussen stark die Ausbreitungsgeschwindigkeit der Impulse im Kabel. Diese Geschwindigkeit wird als Ausbreitungsgeschwindigkeit (VOP - Velocity Of Propagation) oder Geschwindigkeitsfaktor (PVF) bezeichnet. In einigen Kabeldatenblättern wird auch die Dielektrizitätskonstante angegeben. Das 1205CXB berechnet anhand dieses Werts die Entfernung, daher ist es wichtig, dass dieser Wert so genau wie möglich ist.

Das 1205CXB kann mit wählbaren VOP-Werten zwischen 10,0 % und 99,9 % arbeiten.

#### <span id="page-5-3"></span>Typische VOP-Werte für einige gängige Kabelarten

Die VOP- und charakteristischen Impedanzwerte für einige gängige Kabelarten sind:

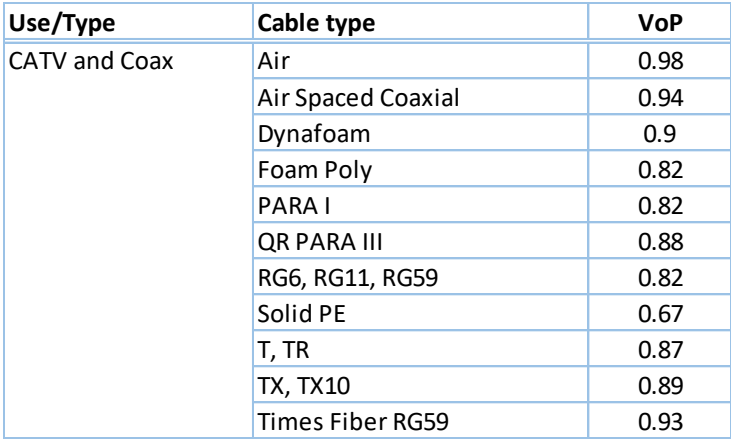

Die VOP- und charakteristischen Impedanzwerte für einige gängige Kabelarten sind:

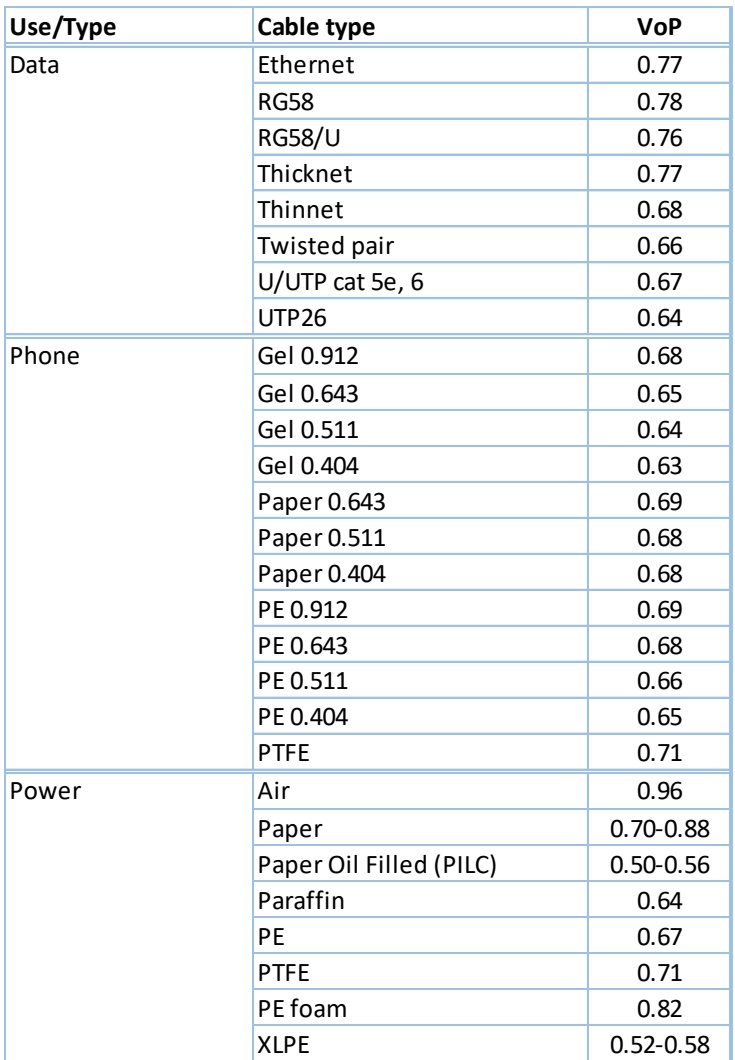

#### 1205CXB BEDIENUNGSHANDBUCH v3

#### <span id="page-7-0"></span>VOP und V/2

Einige Benutzer arbeiten lieber mit V/2 als mit VOP. V/2 ist die halbierte Geschwindigkeit des Impulses in einem Kabel in m/µs. Die folgenden Tabellen zeigen den direkten Zusammenhang zwischen VOP und V/2.

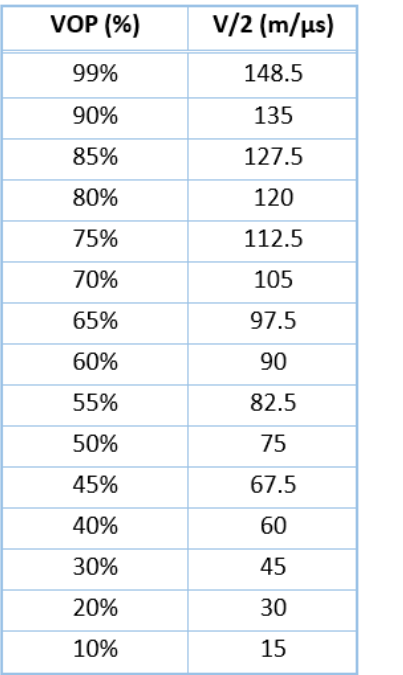

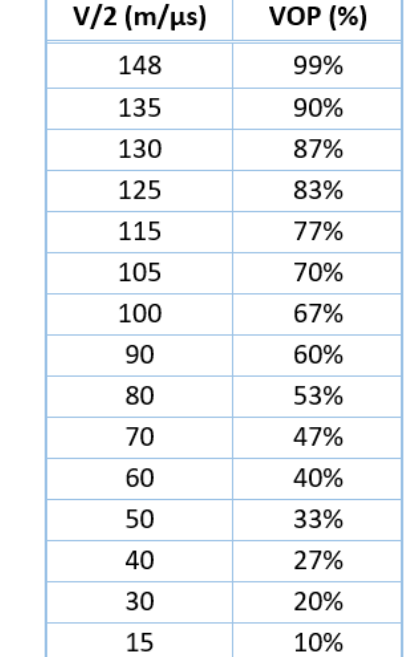

## <span id="page-8-0"></span>Systemübersicht

### <span id="page-8-1"></span>Frontblende

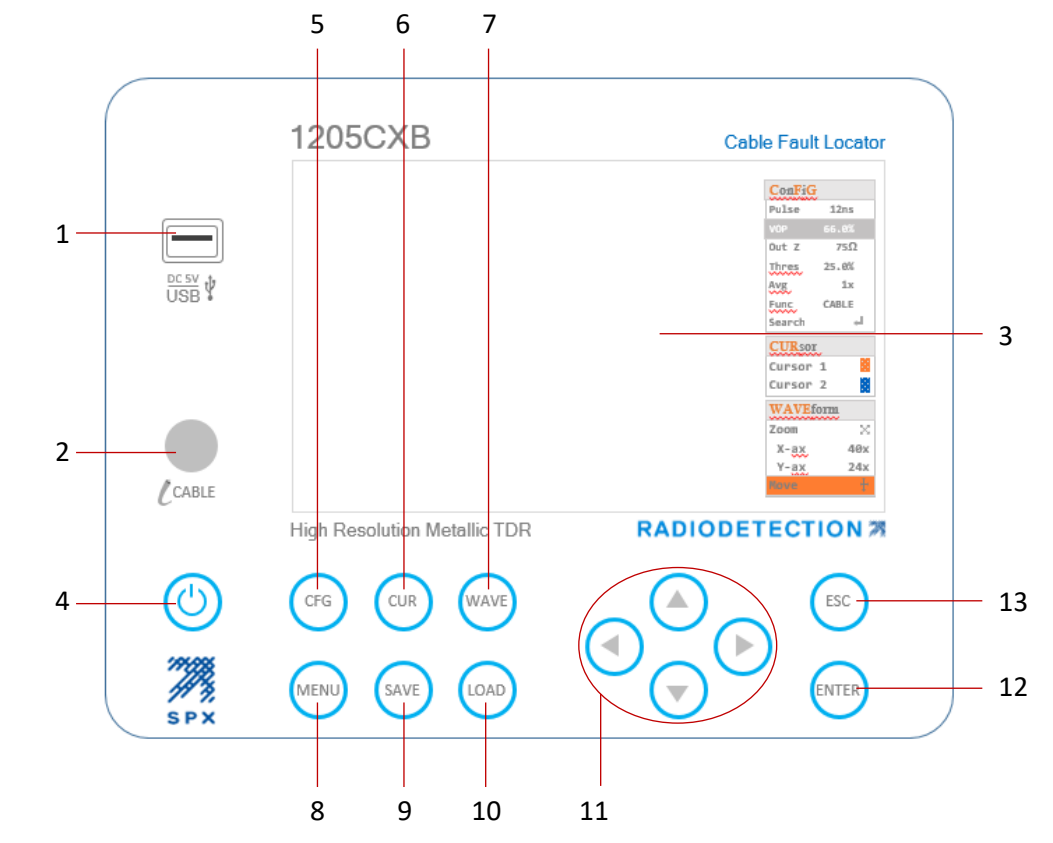

#### <span id="page-8-2"></span>Eigenschaften

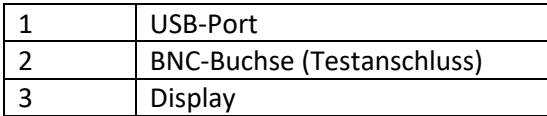

### <span id="page-8-3"></span>Tastatur/Bedienfeld

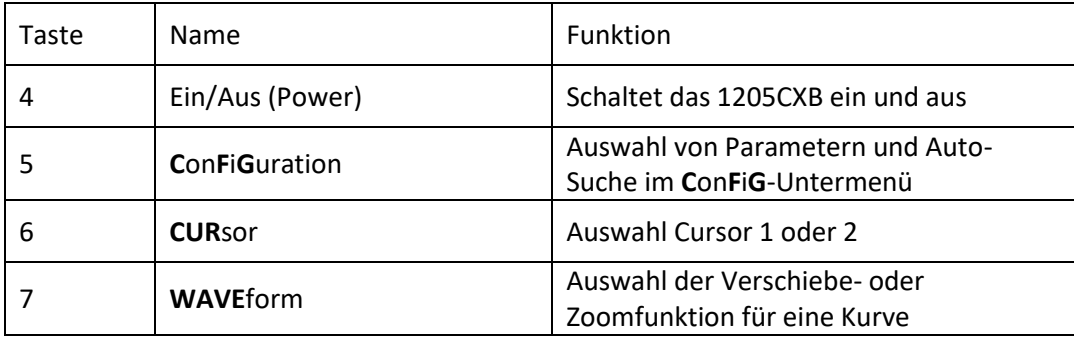

#### 1205CXB BEDIENUNGSHANDBUCH v3

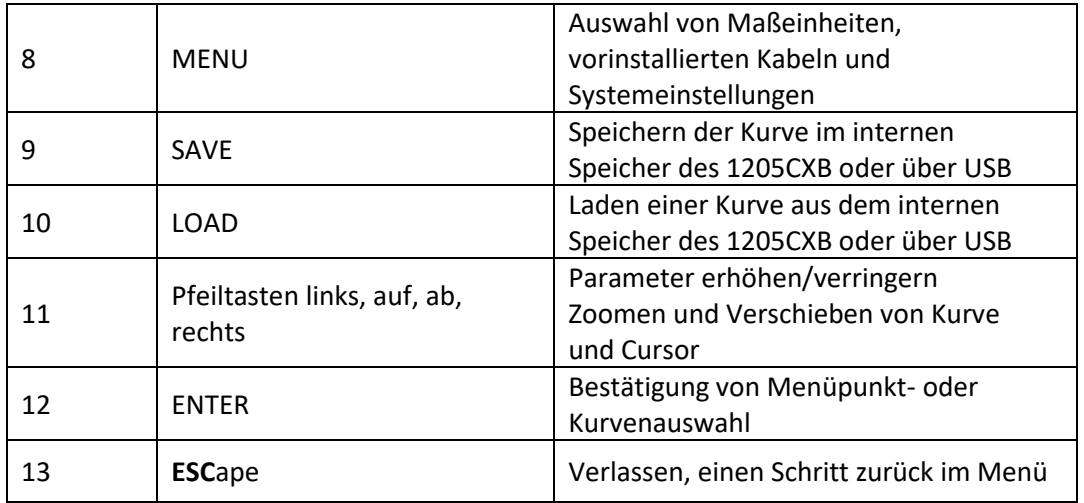

### <span id="page-9-0"></span>Display

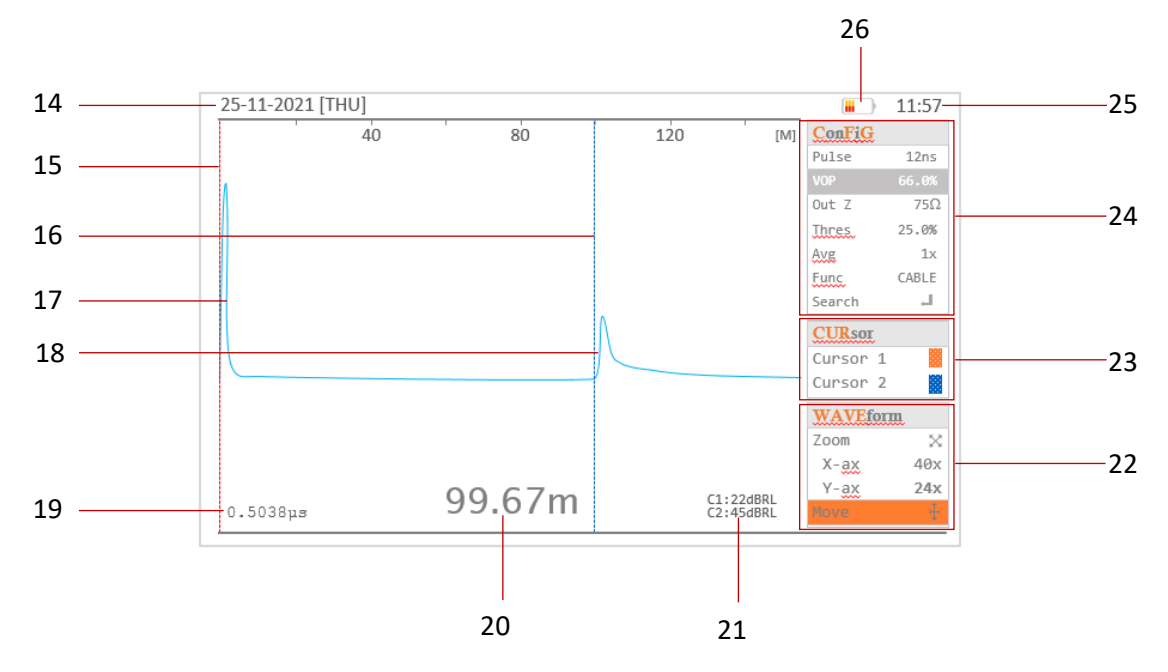

#### <span id="page-9-1"></span>Anzeigefunktionen

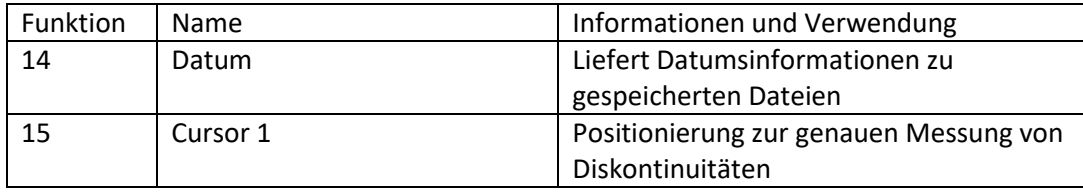

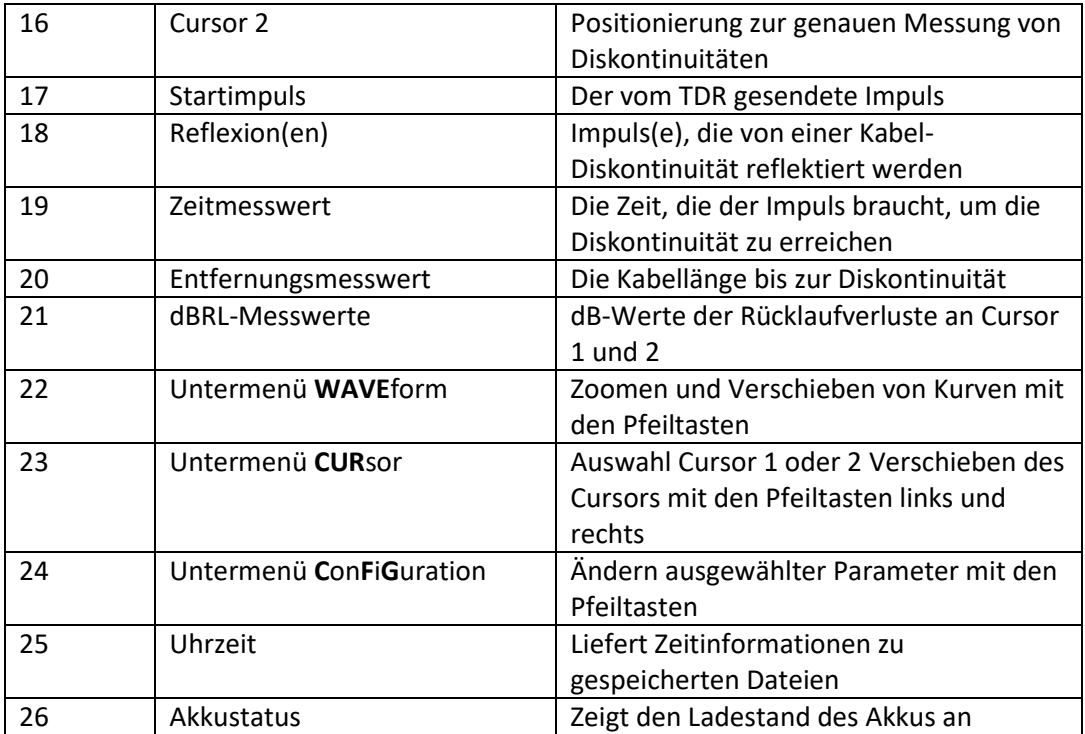

### <span id="page-10-0"></span>Navigieren in den Untermenüs Config, Cursor und Waveform

Durch mehrmaliges Drücken der Tasten  $(\text{CFG})$ ,  $(\text{CFB})$ oder  $(\text{WAVE})$ , (Tasten 5, 6 oder 7) werden nacheinander die Untermenüs **Config**, **Cursor** und **Waveform** markiert, in denen Sie einen Parameter oder ein Funktion auswählen und den Wert mit den Pfeiltasten ändern können. Einzelheiten finden Sie in Abschnitt [Menü.](#page-12-0)

#### Startpuls und Reflexion

Das Display des 1205CXB zeigt links einen Startimpuls, sowie eine Reflexion, wenn sich Kabelfehlstellen im Messbereich befinden (siehe Abschnitt "Beschreibung").

Wenn Cursor 2 am Beginn der Reflexion positioniert und die VOP korrekt eingestellt ist, wird die Entfernung zur Fehlstelle im Display oben rechts angezeigt.

Unterbrechungen und Diskontinuitäten hoher Impedanz führen zu einer positiven (aufwärts gerichteten) Reflexion. Kurzschlüsse und Diskontinuitäten niedriger Impedanz führen zu einer negativen (abwärts gerichteten) Reflexion.

### <span id="page-11-0"></span>Grundlagen der Bedienung

- 1. Laden Sie das 1205CXB mit dem mitgelieferten Netzladegerät und Kabel über den USB-A-Anschluss auf
- 2. Drücken Sie die Taste  $\circled{1}$  2 Sekunden zum Einschalten
- 3. Schließen Sie das Kabel, das Sie analysieren wollen, entweder direkt oder mit einem der mitgelieferten Adapterkabel an den BNC-Anschluss an
- 4. Drücken Sie die Taste <sup>(CFG</sup>) (Taste 5) mehrmals, bis VOP markiert ist. Passen Sie diesen Wert mit den Pfeiltasten (Tasten 11) an die VOP des zu analysierenden Kabels an.
- a. Mit den Pfeiltasten links  $\bigcirc$  und  $\bigcirc$  rechts ändern Sie den VOP-Wert um jeweils 1%
- b. Mit den Pfeiltasten auf  $\bigcirc$  und  $\bigcirc$  ab ändern Sie den VOP-Wert um jeweils 0,1%
- 5. Drücken Sie erneut die Taste (CFG), bis **Suchen** markiert ist, drücken Sie ENTER dann (Taste 12).
- 6. Das 1205CXB sucht nach der markantesten Diskontinuität im Kabel und platziert den Cursor 2 (Anzeigefunktion 16) am Beginn der Reflexion
- 7. Die Entfernung bis zur Diskontinuität können Sie unten im Display (Anzeigefunktion 20) ablesen
- 8. Mit der Taste (b) können Sie das 1205CXB jederzeit ausschalten

HINWEIS: Sie können eine automatische Abschaltzeit einstellen. Einzelheiten hierzu im Abschnitt Menü.

## <span id="page-12-0"></span>Menü

Im Menü können Sie Einstellungen für Ihre Messungen auswählen. Das Menü ist in folgende Abschnitte unterteilt:

#### <span id="page-12-1"></span>Technik

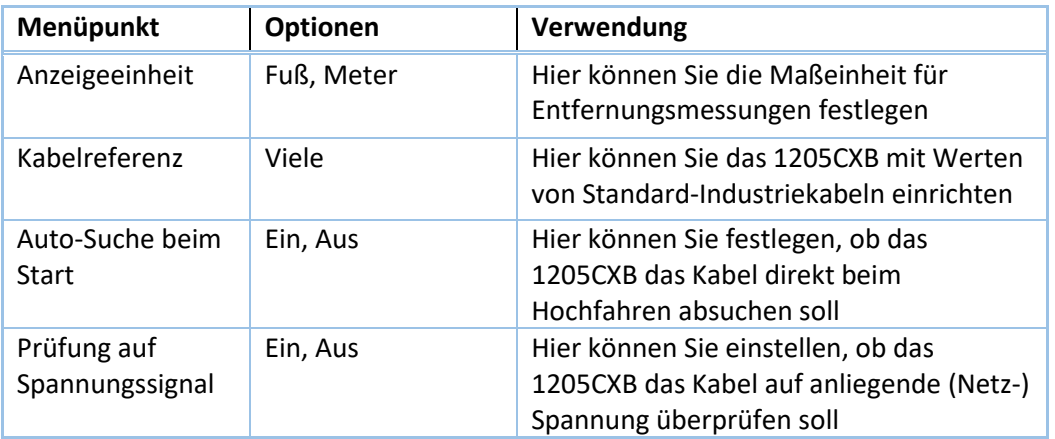

#### <span id="page-12-2"></span>System

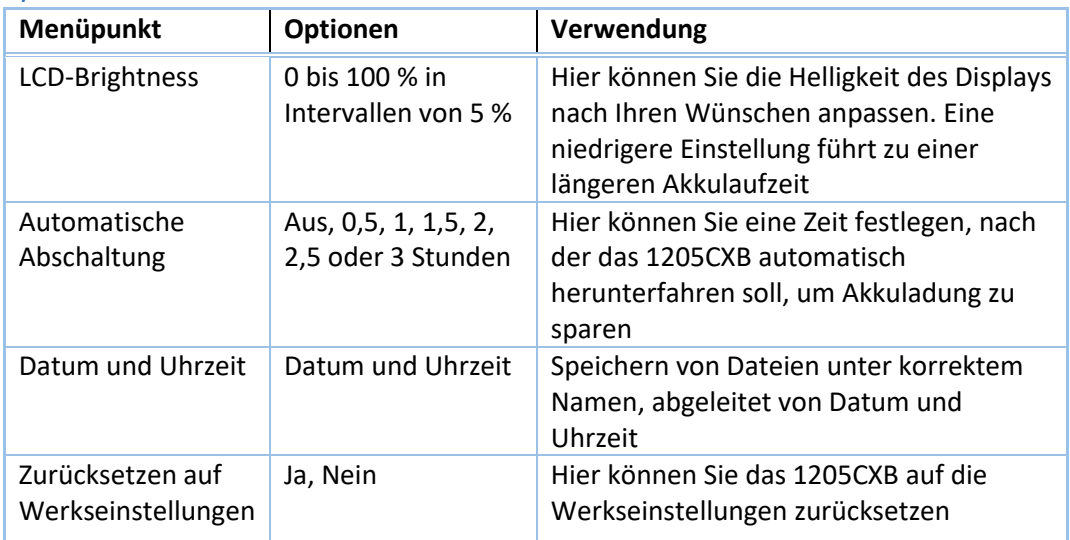

### <span id="page-13-0"></span>Speichern und Laden von Messkurven

Mit dem 1205CXB können Sie Messkurven speichern und abrufen. Sie können abgerufene Kurven zusammen mit der aktuellen Live-Messkurve anzeigen, um sie einfach zu vergleichen. Dies kann sehr nützlich sein in Fällen wie dem Vergleich einer bei der Installation eines Kabels aufgenommenen Kurve mit einer Live-Messkurve, wenn ein Kunde einen Fehler meldet.

#### <span id="page-13-1"></span>Speichern

Sie können eine Kurve jederzeit speichern, und Sie können auswählen, wo und in welchem Format sie gespeichert werden soll. Speichern einer Messkurve:

- 1. Drücken Sie die Taste <sup>(SAVE</sup>) (Taste 9)
- 2. Wählen Sie mit den Pfeiltasten einen der folgenden Orte zum Speichern der Kurve aus und drücken Sie die Taste (ENTER (Taste 12) zur Bestätigung
	- a. **RAM**. Dies ist der interne flüchtige Speicher, die Kurve ist verfügbar, bis Sie das 1205CXB ausschalten
	- b. **FLASH**. Dies ist der interne permanente Speicher, die Kurve ist dauerhaft verfügbar
	- c. **USB**. Dies ist Ihr eigener USB-Speicherstickden Sie am USB-Port gesteckt haben
- 3. Beim Speichern auf USB können Sie auswählen, ob die Messkurve als Bild (IMG), als Daten (DATA) oder in beiden Formaten gespeichert werden soll. Die Dateitypen sind:
	- a. \*.bmp für die Bilddatei zum einfachen Anzeigen und Freigeben
	- b. \*.btr für die Datendatei, zur weiteren Untersuchung und Bearbeitung im Programm WaveView™ von Radiodetection. Weitere Einzelheiten finden Sie in der separaten WaveView-Bedienungsanleitung
- 4. Während des Speichervorgangs wird eine Meldeleiste angezeigt. Wenn der Speichervorgang abgeschlossen ist, wird die Meldung "Datei erfolgreich gespeichert" angezeigt.

#### <span id="page-13-2"></span>Laden

Sie können eine gespeicherte Kurve jederzeit laden, und Sie können auswählen, von wo sie geladen werden soll. Laden einer Messkurve:

- 1. Drücken Sie die Taste (OAD (Taste 10)
- 2. Wählen Sie mit den Pfeiltasten einen der folgenden Orte aus, von dem die Kurve geladen werden soll, und drücken sie (Taste 12). Beachten Sie, dass Sie Orte nicht auswählen können, an denen keine Kurven gespeichert sind
	- a. **RAM**. Dies ist der interne flüchtige Speicher, alle gespeicherten Kurven sind verfügbar, bis Sie das 1205CXB ausschalten
	- b. **FLASH**. Dies ist der interne permanente Speicher
	- c. **USB**. Dies ist Ihr eigener USB-Speicherstick

3. Blättern Sie die Liste der gespeicherten Kurven mit den Pfeiltasten durch und drücken Sie die **ENTER** bei der anzuzeigenden Messkurve. Ein rotes Häkchen **kannzeichnet die** ausgewählte Datei.

#### <span id="page-14-0"></span>Anzeigen geladener Messkurven

Sie können die geladene Kurve **L** einzeln oder gleichzeitig mit der Live-Messkurve **C** anzeigen. Wenn Sie beide Messkurven getrennt betrachten, können Sie auch entscheiden, ob sie überlagert oder versetzt angezeigt werden sollen.

Wenn eine geladene Kurve angezeigt wird, zeigt das 1205CXB oben rechts im Display auch die Speicherinformationen an:

- Speicherort, z. B. **@USB**
- Dateiname, z. B. **20220131\_112557**
- Speicherdatum, z. B. **01/31/2022**
- Impulsbreite, z. B. **50ns**
- VOP, z. B. **85.0%**
- Ausgangsimpedanz, z. B. **75Ω**

Drücken Sie für die Auswahl der Anzeige einer geladenen Kurve **L** mehrmals die Taste, bis **Func** markiert ist. Blättern Sie mit den Pfeiltasten durch die Optionen:

- **LOAD**, zeigt nur **L** an
- **C&L,** zeigt **L** und **C** an
- **C-L**, zeigt den Unterschied zwischen **C** und **L** an
- **CABLE**, zeigt nur **C** an

HINWEIS: Wenn C&L angezeigt wird, können Sie die Taste (Esc) drücken, um L gegenüber C zu versetzen und so beide Messkurven einfach nebeneinander vergleichen zu können.

#### <span id="page-14-1"></span>Löschen von Messkurven

Sie können eine Kurve jederzeit aus dem internen FLASH-Speicher löschen. Löschen einer Messkurve:

- 1. Drücken Sie die Taste (OAD (Taste 10)
- 2. Markieren Sie mit den Pfeiltasten die Option FLASH und drücken Sie (NTER) (Taste 12).
- 3. Blättern Sie mit den Pfeiltasten die Liste der gespeicherten Messkurven durch und drücken Sie dann zweimal die rechte Pfeiltaste, sodass das grüne Kreuz (X) angezeigt wird
- 4. Drücken Sie, **ENTER** um die ausgewählte Wellenform zu löschen

### <span id="page-15-0"></span>Kabelanalyse

Der Abschnit[t Grundlagen der](#page-11-0) Bedienung oben bietet eine einfache Einführung in die Kabelanalyse und kann dem Benutzer in vielen Fällen ausreichende Informationen liefern. Die umfassende Nutzung der Menüs bietet Ingenieuren und Technikern jedoch ein sehr leistungsfähiges Analysewerkzeug zum Auffinden einer Vielzahl von Kabeldetails wie Abzweige, Repeater oder eingedrungenes Wasser.

#### Detais im Menü Config

<span id="page-15-1"></span>Durch mehrmaliges Drücken der Taste (CFG) (Taste 5) werden nacheinander die Optionen im Menü Config markiert, in denen Sie einen Parameter oder ein Funktion auswählen und den Wert mit den Pfeiltasten ändern können:

**Impulsbreite** Hier können Sie die Impulsbreite mit den Pfeiltasten verändern. Mit den Pfeiltasten **auf** und **rechts** erhöhen Sie die Impulsbreite, mit den Pfeiltasten **ab** und **links** verringern Sie die Impulsbreite.

Ein breiterer Impuls hat mehr Energie, kann also auf größere Strecken wirken. Ein schmaler Impuls dagegen kann es einfacher machen, in unmitelbarer Nähe zu erkennen

- **VOP** Siehe auc[h Ausbreitungsgeschwindigkeit \(VOP\)](#page-5-2) oben. Hier können Sie die VOP (auch als Dielektrikum bezeichnet) ändern und für eine exakte Entfernungsmessung an das zu analysierende Kabel anpassen. Mit den Pfeiltasten **links** und **rechts** ändern Sie den VOP-Wert um jeweils 1% Mit den Pfeiltasten **auf** und **ab** ändern Sie den VOP-Wert um jeweils 0,1%
- **Out Z** Anpassen der Ausgangsimpedanz des 1205CXB an das Kabel, um die Signalübertragung zu verbessern
- **Thres** Der Schwellenwert ist der minimale Spannungsbereich, in dem das 1205CXB ein Ereignis erkennt. Das bedeutet, dass Sie die Empfindlichkeit des Geräts auf die Fehlergröße einstellen können, auf die es den Cursor während einer automatischen Suche setzt (siehe unten).
- **Avg** Hier können Sie einen Mittelwert-Filter einstellen, um das Signalrauschen zu reduzieren
- **Func** die Optionen zum Anzeigen der folgenden Signale:
	- das analysierte Kabel (**CABLE**)
	- eine gespeicherte Messkurve (**LOAD**)
	- der Unterschied zwischen **CABLE** und **LOAD** (**C-L**)
	- **CABLE** und **LOAD** gleichzeitig (**C&L**)

HINWEIS: Drücken Sie die (Esc) Taste (Taste 13), um beide Messkurven voneinander zu vesetzen

**Search** Löst eine automatische Suche des 1205CXB aus

#### Details im Menü Cursor

<span id="page-16-0"></span>Mit der  $\left(\frac{\cos\theta}{\sin\theta}\right)$  Taste (Taste 6) können Sie zwischen **Cursor 1** und **Cursor 2** umschalten. Mit den Pfeiltasten können Sie den ausgewählten Cursor nach links oder rechts verschieben.

#### Details im Menü Waveform

Mit der Taste (Taste 7) können Sie zwischen **Zoom** und **Move** umschalten.

Im Modus **Zoom**:

- mit den Pfeiltasten auf und ab ändern Sie den Zoom in Richtung der Y-Achse
- mit den Pfeiltasten links und rechts ändern Sie den Zoom in Richtung der X-Achse

#### Im Modus **Move**:

- mit den Pfeiltasten auf und ab verschieben Sie die Kurve in Richtung der Y-Achse
- mit den Pfeiltasten links und rechts verschieben Sie die Kurve in Richtung der X-Achse

## <span id="page-17-0"></span>Typische Messkurven

Während der Testarbeiten werden Sie auf eine Vielzahl von Messkurven stoßen, weil:

- es eine Vielzahl unterschiedlicher Kabelarten gibt
- sich elektrische und Umgebungsbedingungen ändern und TDR-Testergebnisse beeinflussen können
- <span id="page-17-2"></span>• Sie wahrscheinlich Kabel mit und ohne Fehler testen werden.

Im Folgenden finden Sie Beispiele einiger Messkurven, die Ihnen begegnen könnten. Beachten Sie, dass jede Situation anders ist und es sich hier um typische Beispiele handelt, die möglicherweise nicht genau mit dem übereinstimmen, was Sie sehen.

<span id="page-17-4"></span><span id="page-17-3"></span><span id="page-17-1"></span>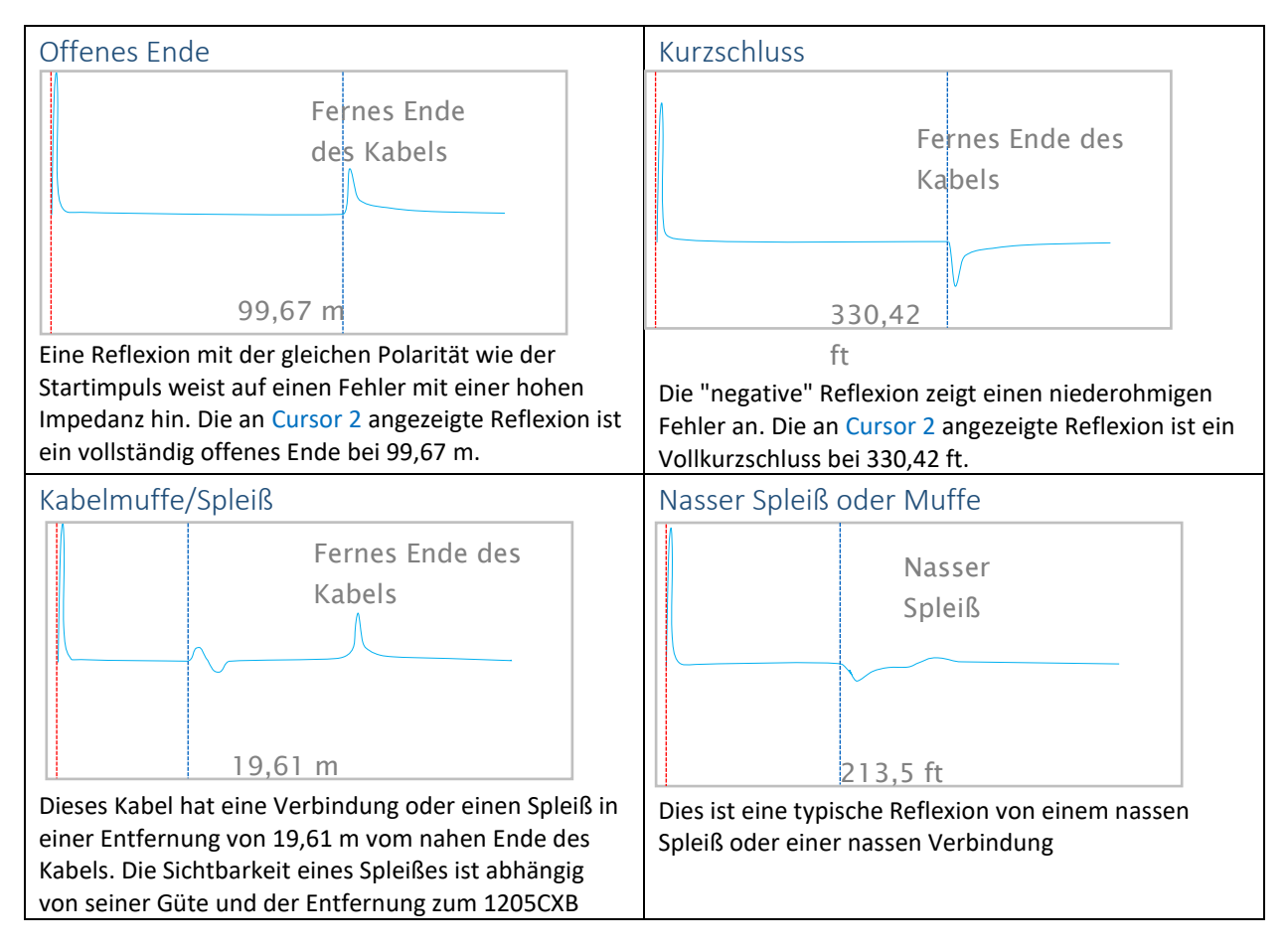

<span id="page-18-2"></span><span id="page-18-1"></span><span id="page-18-0"></span>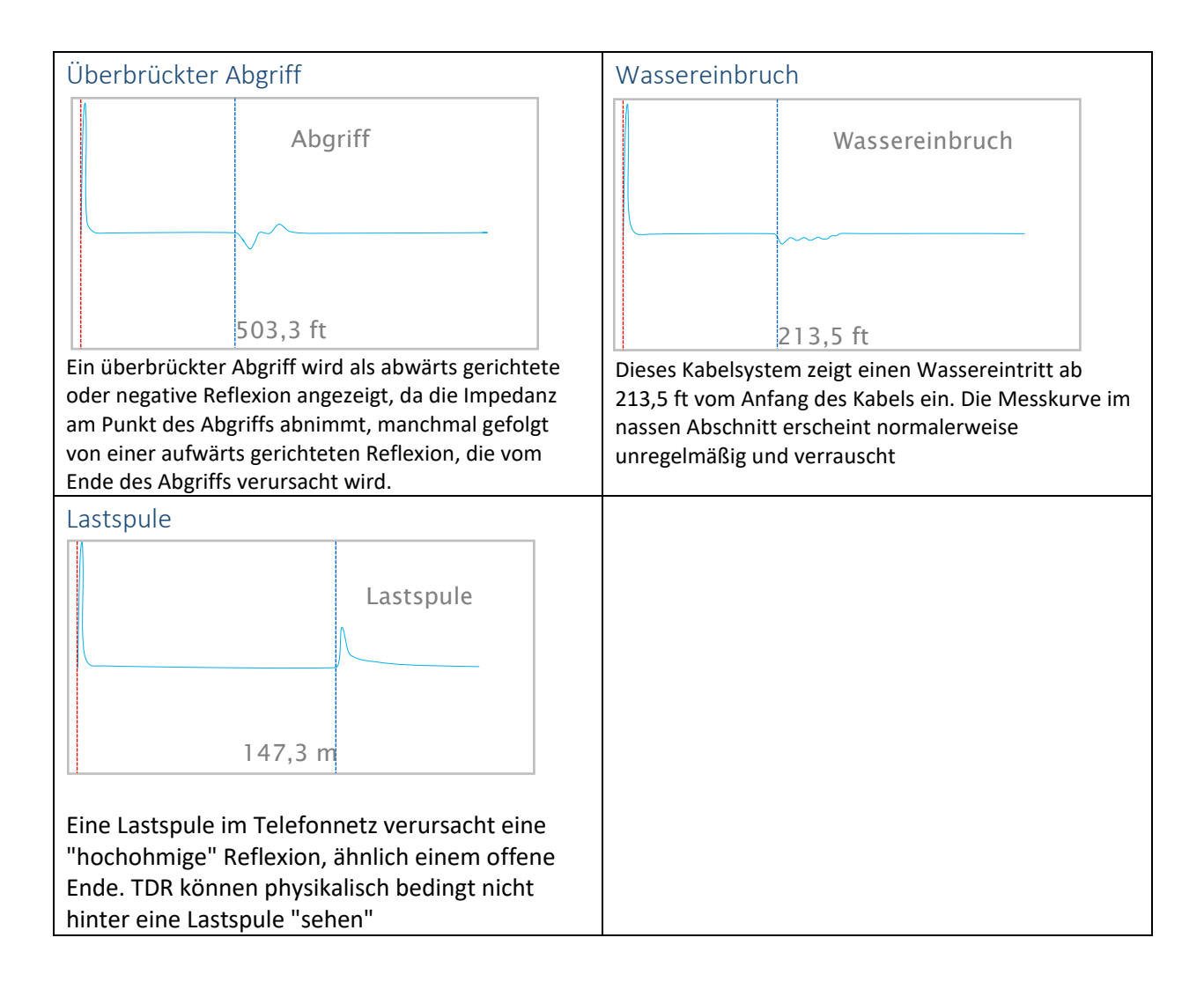

## Rücklaufverlust (Return Loss)

Das 1205CXB liefert ein numerisches Maß zur Schwere eines Fehlers. Dieser Wert wird als Rücklaufverlust bezeichnet und in dB angegeben.

Der Rücklaufverlust ist das Verhältnis der Amplituden des Startpulses zur Reflexion. Er wird berechnet wie folgt:

$$
dBRL = 20 \log_{10} \left( \frac{V_O}{V_R} \right)
$$

*wobei:*

*V<sup>O</sup>* die Amplitude des (gesendeten) Startpulses und

*V<sup>R</sup>* die Amplitude der (empfangenen) Reflexion ist

Ein schwerer Fehler verursacht eine starke Reflexion, wodurch *V<sup>R</sup>* relativ hoch wird. Der dBRL-Wert wird daher *niedrig* sein. Ein geringfügiger Fehler verursacht eine schwache Reflexion, wodurch *V<sup>R</sup>* relativ niedrig wird. Der dBRL-Wert wird in einem solchen Fall daher *hoch* sein.

Zusammengefasst:

HINWEIS: Je größer der dBRL-Wert, desto kleiner das Problem und umgekehrt.

Wenn Sie den dBRL-Wert einer Diskontinuität anzeigen wollen, verschieben Sie den Cursor zur entsprechenden Reflexion. Schieben Sie den Cursor langsam über die Reflexion, bis der dBRL-Wert ein Minimum erreicht. Dort befindet sich in der Regel der Spitze-Wert.

HINWEIS: Die Position des Cursors für dBRL-Messungen ist eine andere als die zum Messen der Entfernung zur Diskontinuität.

#### <span id="page-20-0"></span>Reflexionskoeffizient und VSWR

Einige Benutzer verwenden zur Angabe der Schwere eines Fehlers alternative Messwerte, wie z. B. den *Reflexionskoeffizienten* oder das *Spannungs-Stehwellenverhältnis* (*VSWR*). Die folgenden Tabellen und Grafiken zeigen das direkte Verhältnis zwischen den dBRL- und diesen Werten.

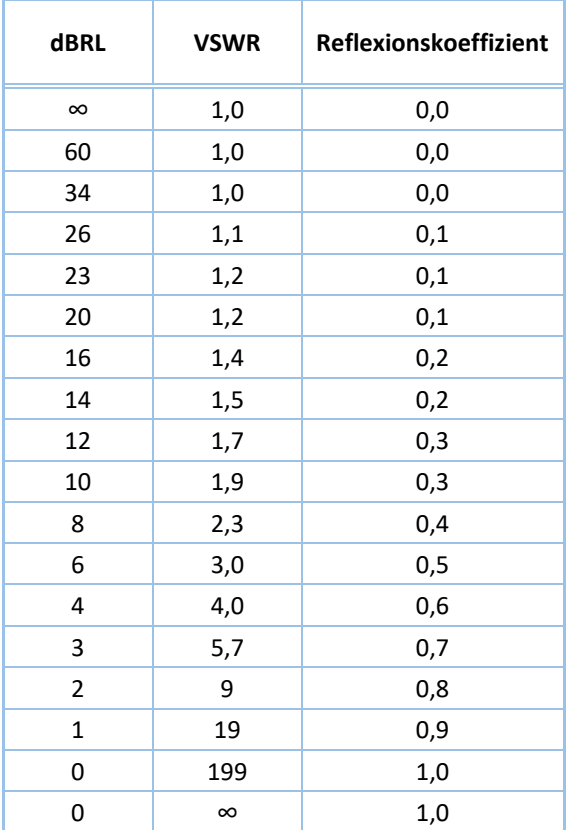

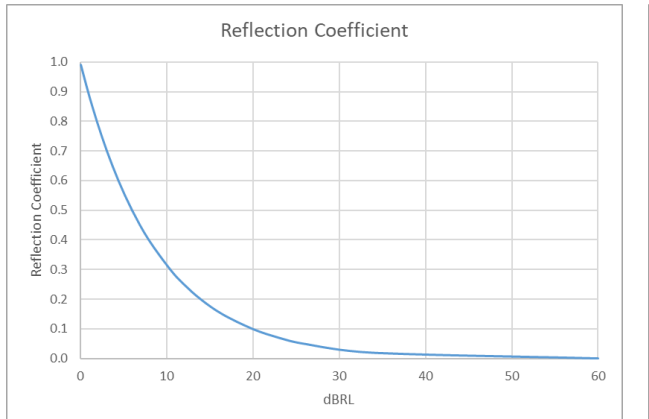

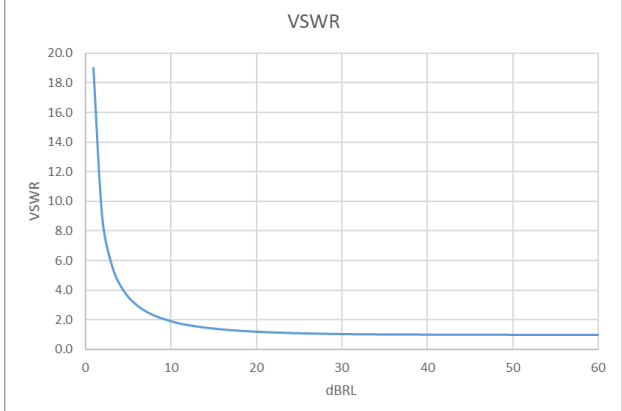

## <span id="page-21-0"></span>WaveView™ PC-Software

Mit der WaveView™-Software von Radiodetection können Sie Messkurven aus dem 1205CXB auf Ihrem Computer anzeigen, analysieren und interpretieren. Sie können ganz einfach schwenken und zoomen, um die Signale detailliert zu analysieren.

In WaveView können Sie auch Notizen hinzufügen und Korrekturen an im Außeneinsatz eingestellten Werten (z. B. an der VOP) vornehmen.

Weitere Einzelheiten finden Sie in der separaten WaveView-Bedienungsanleitung auf der Website von Radiodetection unte[r www.radiodetection.com.](http://www.radiodetection.com/) Von der Radiodetection-Website können sie auch die WaveView-Programmdatei herunterladen.

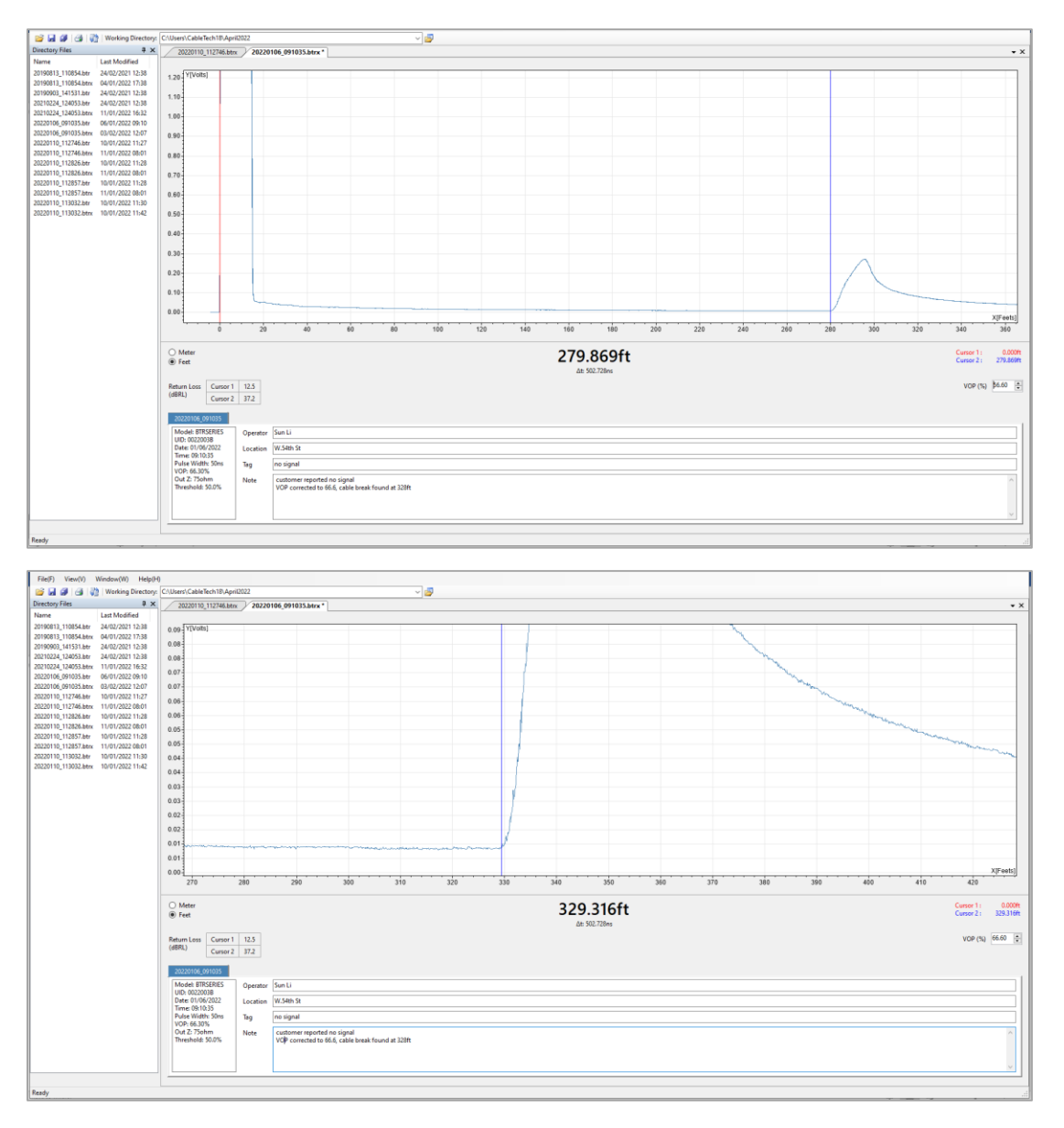

## <span id="page-22-0"></span>Bestellinformationen

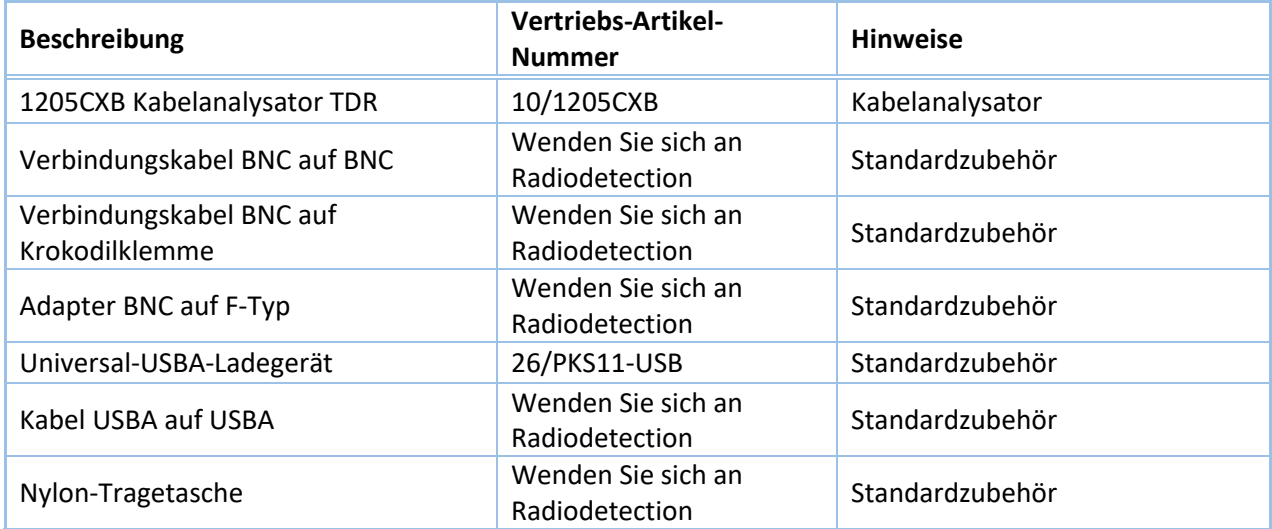

## <span id="page-23-0"></span>Zusätzliche Informationen

#### <span id="page-23-1"></span>Spezifikationen

Die aktuellsten Informationen finden Sie im separaten Dokument *Technische Daten*. Dieses Dokument ist unter [www.radiodetection.com](http://www.radiodetection.com/) verfügbar.

#### <span id="page-23-2"></span>Akku

Das 1205CXB enthält einen Lithium-Ionen-Akku. Laden Sie es mit dem mitgelieferten Universal-Ladegerät und USB-Kabel auf.

WARNUNG: Der angegebene maximale Ladestrom von 2A darf nicht überschritten werden. Die aktuellsten Informationen finden Sie im separaten Dokument *Technische Daten*. Dieses Dokument ist unter [www.radiodetection.com](http://www.radiodetection.com/) verfügbar.

#### <span id="page-23-3"></span>Wartung

Das 1205CXB enthält keine vom Anwender zu reparierenden oder zu wartenden Teile. Im unwahrscheinlichen Fall eines Ausfalls, wenden Sie sich bitte an Ihren lokalen Vertreter zwecks Details zu Reparatur oder Ersatz.

Zum Erhalt der Messgenauigkeit des Geräts empfiehlt Radiodetection die Durchführung eine Kalibrierung und Wartung einmal pro Jahr. Bitte wenden Sie sich zwecks Details an Ihren lokalen Vertreter.

#### <span id="page-23-4"></span>Pflege und Wartung

Vor der Durchführung von Pflege- und Wartungsarbeiten muss das Gerät ausgeschaltet werden.

#### <span id="page-23-5"></span>Reinigung

Sie können das 1205CXB mit einem weichen, leicht mit Seifenwasser angefeuchteten Tuch reinigen. Entfernen Sie alle Seifenreste und trocknen Sie das Gerät dann mit einem trockenen Tuch ab

### <span id="page-24-0"></span>Konformität

Dieses Gerät wurde nach den folgenden Normen/Vorschriften zertifiziert:

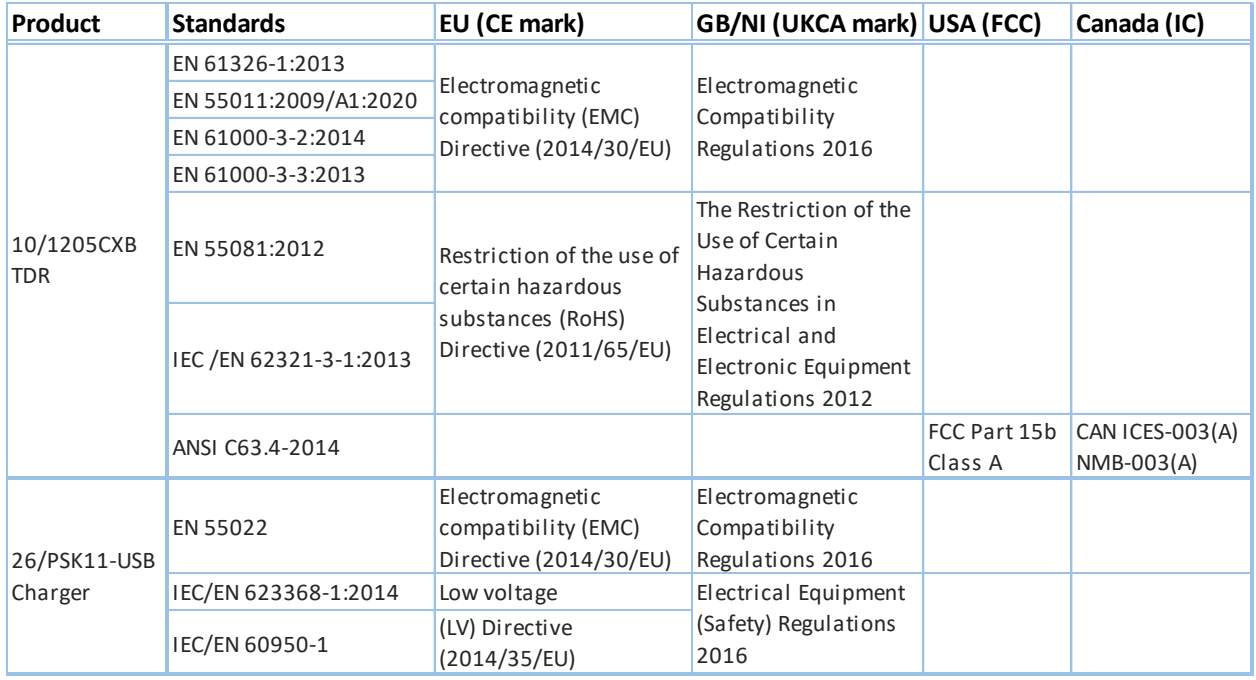

### <span id="page-25-0"></span>Garantie

Gemäß den hier genannten Bedingungen gewährt Radiodetection dem Erstkäufer des jeweiligen Radiodetection Produkts ausdrücklich und ausschließlich folgende Garantie.

Radiodetection garantiert hiermit für zwei Jahre, ab Kaufdatum durch den Endkunden, dass alle Radiodetection-Produkte frei von Material- und Verarbeitungsfehlern sind. Eine Verlängerung dieser Garantiezeit ist möglich, wobei die gleichen Geschäftsbedingungen gelten.

#### Garantiebedingungen

Im Rahmen der Garantie besteht der einzige und ausschließliche Anspruch für ein defektes Produkt von Radiodetection in der Reparatur oder dem Austausch dieses Produkts nach alleinigem Ermessen von Radiodetection. Reparierte Bauteile oder ersetzte Produkte werden von Radiodetection auf Austauschbasis zur Verfügung gestellt und sind entweder neu oder so überarbeitet, dass sie mit einem neuen Bauteil funktionell gleichwertig sind.

Wenn diesem ausschließlichen Rechtsbehelf im Wesentlichen nicht nachgekommen werden kann, beschränkt sich die Haftung von Radiodetection nur auf den Kaufpreis des jeweiligen Radiodetection Produkts. In keinem Fall kann Radiodetection für direkte, indirekte, konkrete, Neben- oder Folgeschäden haftbar gemacht bzw. zu Strafschadenersatz (einschließlich entgangenem Gewinn) verpflichtet werden, selbst wenn diese Ansprüche auf Garantie, Vertrag, unerlaubte Handlungen oder eine andere Rechtsgrundlage gestützt werden.

Dienstleistungen unter Garantie werden nur nach Vorlage der Originalrechnung oder des Originalkaufbelegs (unter Angabe von Kaufdatum, Modellname und Händlername) innerhalb der Garantiezeit gewährt. Diese Garantie deckt nur die Hardware-Bauteile des Radiodetection Produkts.

Bevor ein Gerät unter Garantie oder aus anderen Gründen für eine Wartung oder Reparatur eingeschickt wird, müssen im Gerät gespeicherte Daten an einem anderen Ort gesichert werden, um die Gefahr von Datenverlusten zu verhindern. Radiodetection kann nicht für den Verlust oder das Löschen von Datenspeichermedien oder dem Verlust von Zubehör verantwortlich gemacht werden.

Radiodetection ist nicht für die Transportkosten oder für mit dem Transport des Produkts in Zusammenhang stehende Risiken verantwortlich. Das Vorhandensein eines Defekts wird von Radiodetection gemäß den von Radiodetection eingeführten Verfahren festgestellt.

Diese Garantie ersetzt jede andere ausdrückliche oder stillschweigende Garantie, einschließlich einer stillschweigenden Garantie für marktgängige Qualität bzw. Tauglichkeit für einen bestimmten Zweck.

Diese Garantie deckt Folgendes nicht:

- a. Regelmäßige Wartung und Reparatur oder Austausch von Verschleißteilen.
- b. Betriebsmittel (Bauteile, die regelmäßig aufgrund ihrer kurzen Lebensdauer ersetzt werden müssen, wie z. B. Batterien, Glühbirnen usw.).
- c. Schäden oder Defekte, die während des Gebrauchs, im Betrieb oder durch die Handhabung des Produkts entgegen seiner vorgesehenen Nutzung entstehen.
- d. Schäden oder Änderungen am Produkt aufgrund von:
- i. unsachgemäßer Verwendung, einschließlich: einer Handhabung, die zu physischen, kosmetischen oder oberflächlichen Schäden oder Veränderungen am Produkt oder der Flüssigkristallanzeigen führen.
- ii. Zweckentfremdeter oder unsachgemäßer Umgang oder Verwendung des Produkts entgegen den Installations- und Betriebsanleitungen von Radiodetection.
- iii. Unsachgemäße Wartung entgegen den Wartungsanleitungen von Radiodetection.
- iv. Unsachgemäßer Umgang oder Verwendung des Produkts entgegen den technischen oder sicherheitsrelevanten Vorschriften oder Bestimmungen im jeweiligen Installationsoder Verwendungsland.
- v. Virusinfektionen oder Verwendung des Produkts mit nicht zugehöriger Software oder falsch installierter Software.
- vi. Zustand von oder Defekten in Systemen, die mit diesem Produkt verwendet oder integriert werden und keine für dieses Produkt entwickelten "Radiodetection Produkte" sind.
- vii. Verwendung des Produkts mit Zubehör, Peripheriegeräten und anderen Produkten, die nicht dem von Radiodetection vorgegebenem Typ, Zustand und Standard entsprechen.
- viii. Reparatur oder Reparaturversuche durch Dritte, die nicht von Radiodetection zugelassene oder zertifizierte Reparaturbetriebe sind.
- ix. Einstellungen oder Anpassungen ohne vorheriges schriftliches Einverständnis von Radiodetection, einschließlich Nachrüstung des Produkts über die in der Anleitung beschriebenen Spezifikationen oder Merkmale hinaus bzw. Änderungen am Produkt zur Erfüllung nationaler oder örtlicher technischer oder sicherheitsrelevanter Standards in Ländern, für die das Produkt nicht ausgelegt und hergestellt wurde.
- x. Nachlässigkeit, z. B. Öffnen von Gehäusen, die keine durch den Anwender austauschbaren Teile enthalten.
- xi. Unfälle, Brand, Flüssigkeiten, Chemikalien, anderen Substanzen, Überschwemmung, Schwingungen, übermäßiger Hitze, falscher Belüftung, Überspannungen, Übermäßiger oder falscher Versorgungs- oder Eingangsspannung, Strahlung, elektrostatischen Entladungen einschließlich Blitzschlag, sowie anderen externen Kräften und Einflüss

# RADIODETECTION®

## TECHNOLOGIES

## **Unsere Mission**

**Die branchenweit besten Ausrüstungen und Lösungen liefern, Schäden an kritischer Infrastruktur verhindern, Wertanlagen verwalten und Leben schützen.**

## **Unsere Vision**

**Wir wollen weltweiter Marktführer im Rahmen der Verwaltung kritischer Infrastruktur und Versorgungsleitungen sein.**

## **Unsere Niederlassungen**

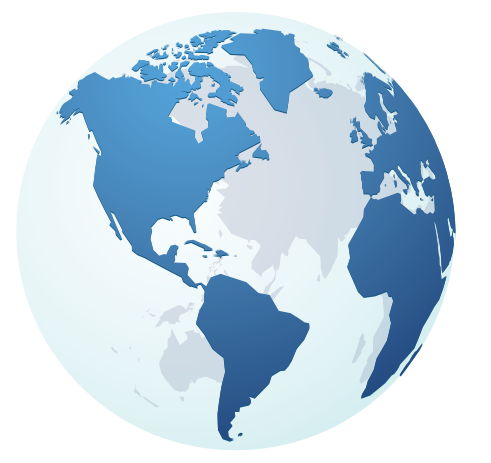

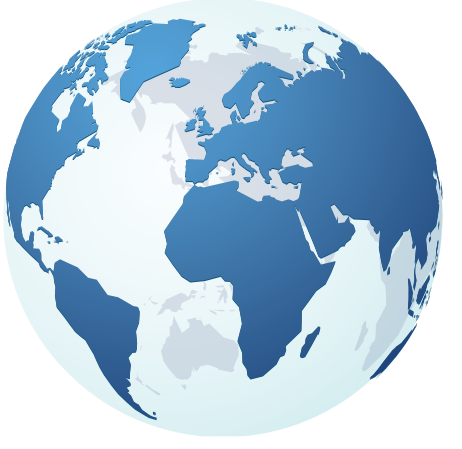

**USA** Raymond, ME Kearneysville, WV

**Kanada** Mississauga, ON

**Europa** Großbritannien **Hauptsitz Frankreich Deutschland Niederlande** 

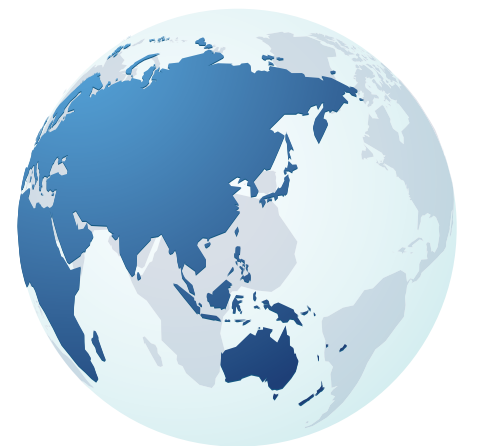

**Asien-Pazifik**

Indien China Hongkong Indonesien Australien

## Besuchen Sie: **www.radiodetection.com**  Folgen Sie uns auf: <sup>1</sup> in **9 D**

Copyright © 2023 Radiodetection Ltd. Alle Rechte vorbehalten. Radiodetection, 1205CXB und Riser Bond sind entweder Warenzeichen oder eingetragene Warenzeichen von Radiodetection in den USA und/oder anderen Ländern. Radiodetection behält sich das Recht vor, Neuerungen und Verbesserungen ohne Vorankündigung durchzuführen. Dieses Dokument darf ohne vorherige schriftliche Genehmigung der Radiodetection Ltd. weder als Ganzes noch in Teilen kopiert, vervielfältigt, übertragen, geändert oder genutzt werden.

Einscannen für eine vollständige Liste unserer Bürostandorte

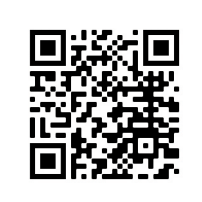